### **How to change language on Frog via Google Chrome**

If you would like to change the language on Frog so you can read and understand the content better, this guide is for you.

## **PLEASE ENSURE YOU ARE USING GOOGLE CHROME**

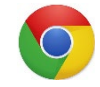

### **Step 1:**

Log into Frog via Google Chrome

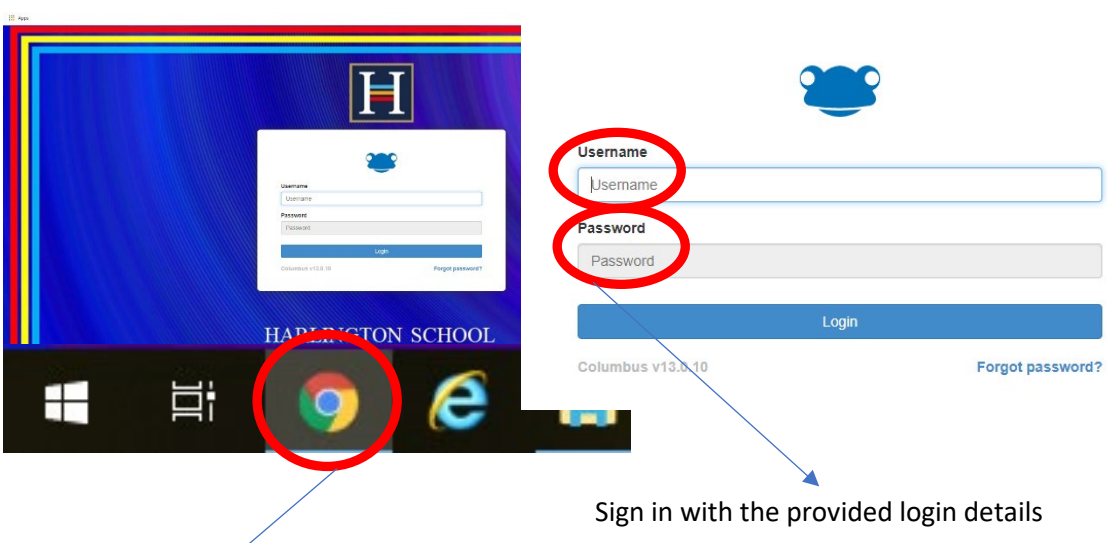

Please ensure you are using Google Chrome

 $\overline{\mathscr{C}}$ 

# **Step 2:**

Navigate yourself to a page you would like translated

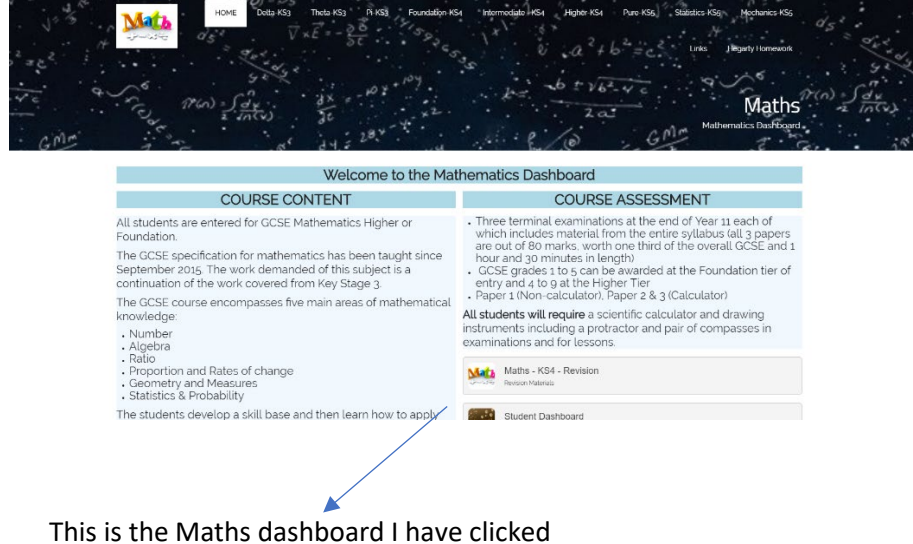

onto which I wish to translate.

# **Step 3:**

## Right click once on the page and click "**Translate to English**"

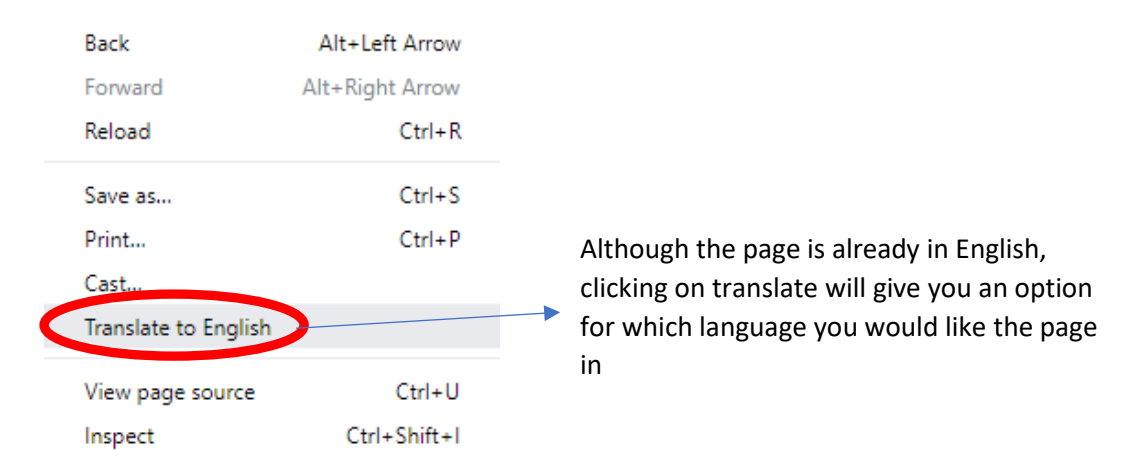

#### **Step 4:**

Click on "Options" to change which language you would like the page to be translated to. **THIS IS LOCATED TOP RIGHT OF YOUR SCREEN**

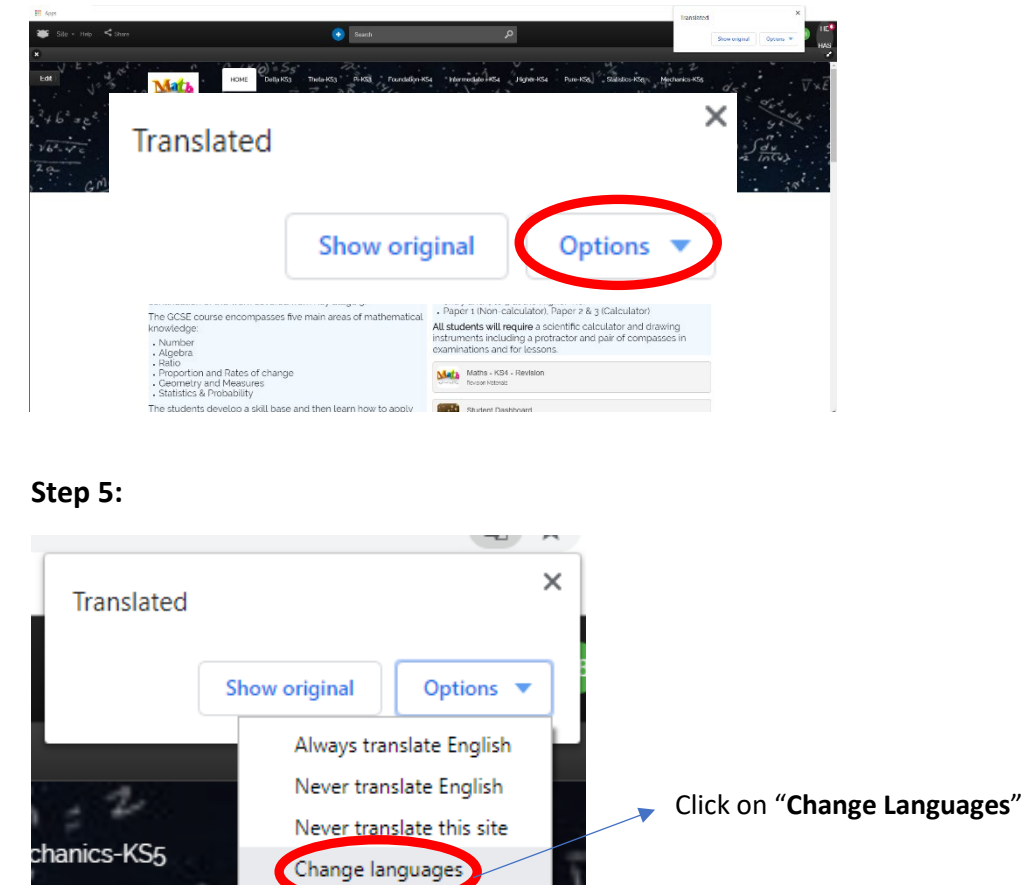

#### **Step 6:**

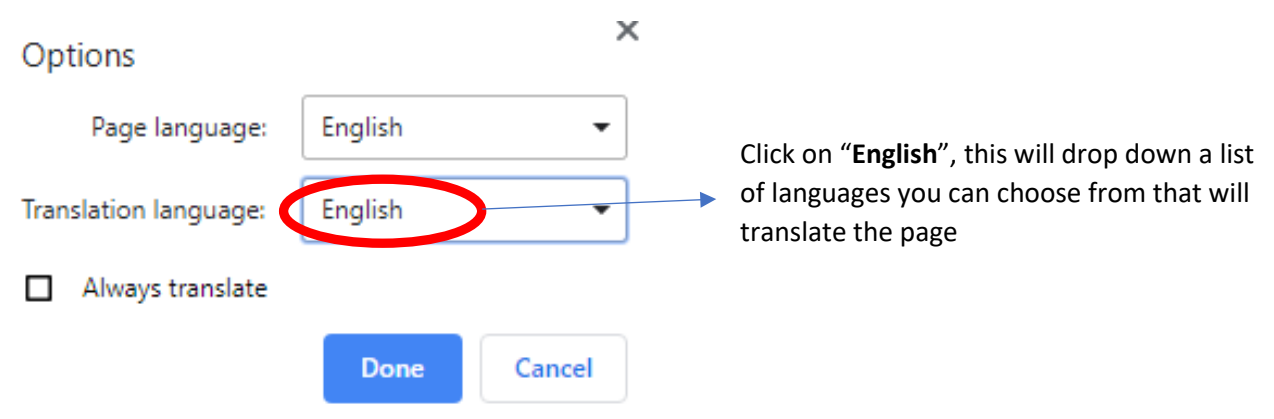

# **Step 7:**

Scroll down on the list and choose which language you would like to select.

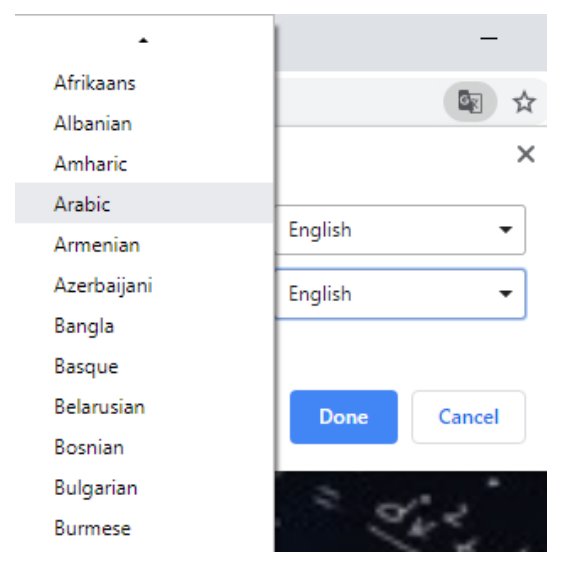

#### **Step 8:**

Once you have chosen which language you would like the page to get translated click the blue button called **"Translate"**

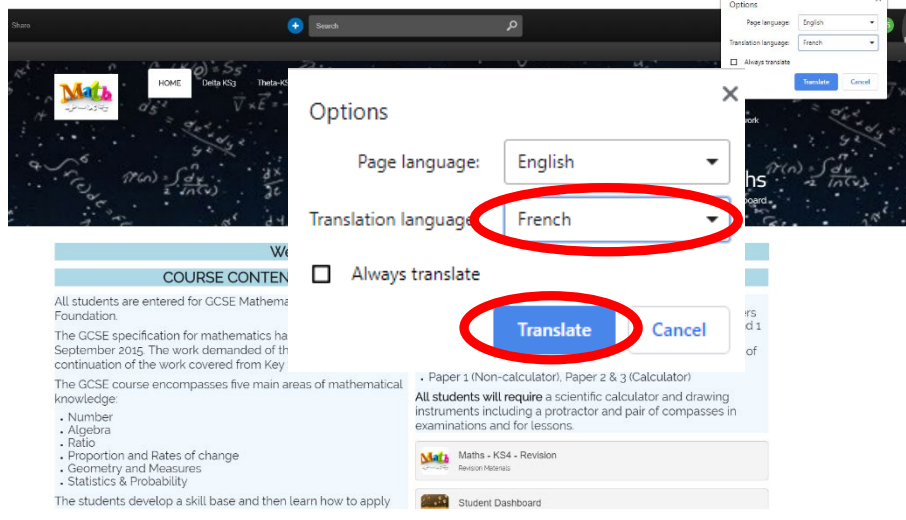

# **Step 9:**

After clicking on Translate the whole site on Frog would be translated into another language.

You can visit all the sites on Frog and they will all be translated

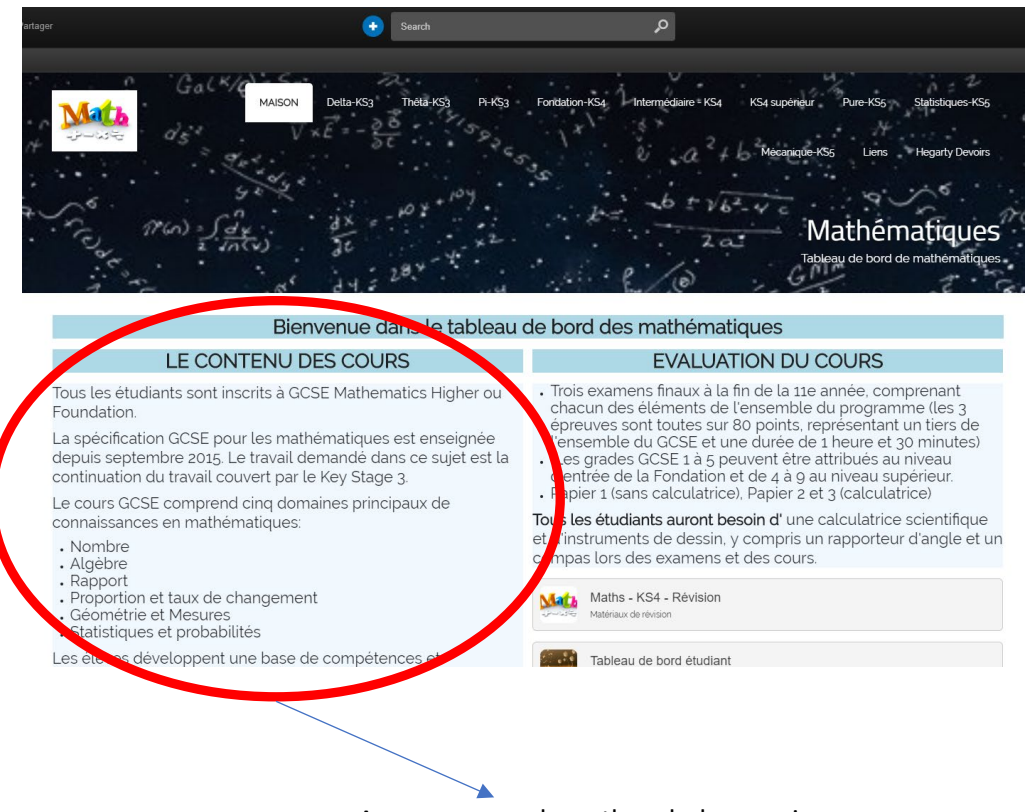

As you can see here the whole page is translated into French

#### Google Translate supports more than 100 languages

# **NOTE: WHEN YOU REFRESH YOUR BROWSER, THE TRANSLATION WILL RETURN BACK TO ENGLISH**